### **TP 01 : INTRODUCTION-GRAPHISME SOUS MATLAB (Une séance)**

## a- La fonction *fplot*

- 1- En utilisant la commande *fplot*, tracer sur une figure la courbe :  $y = sin(x)$  dans l'intervalle  $[0 2\pi]$ .
- 2- En utilisant la commande *fplot*, tracer sur la même figure la courbe :  $y=e^{2x-1}$  et  $y=x^2+3$ dans l'intervalle [0 2]. (ne pas utiliser *hold on*)

## b- La fonction *Plot*

Soient deux signaux :  $v(t) = 12\sin(\omega t + \pi/6)$  et  $i(t) = 5\cos(\omega t + \pi/3)$  avec  $\omega = 2\pi f$  et  $f = 50$  Hz. En utilisant la commande *plot* :

- Tracer sur une figure le signal  $v(t)$  sur la période de temps  $0\div 20$  ms (le pas=2 ms).
- Comparer cette figure à celle de la question (a1).
- Retracer sur une figure le signal *v*(*t*) en prenant un pas de 0.1 ms. Constatez et conclure.
- Tracer sur une figure le signal  $i(t)$  sur la période de temps  $0\div 20$  ms (pas=0.1 ms).
- Tracer les deux signaux *v*(*t*) et *i*(*t*) sur la même figure (utiliser *hold on*).
- Ajouter sur le dessin un titre et des noms aux deux axes.
- Appliquer pour des deux courbes différents attributs (couleurs, style de ligne, symboles de point,...).
- Tracer les signaux *v*(*t*) et *i*(*t*) l'un à coté de l'autre sur la même figure (utiliser *subplot*).
- c- Soit la fonction  $f(x) = 0.1 xe^{-x}$  définie sur *R*.
	- 1- Ecrire une fonction sous matlab, qui reçoit comme argument l'abscisse *x* et qui retourne la valeur *f(x)*.
	- 2- Utilisez la commande *fplot* de matlab pour tracer le graphe de la fonction *f(x)* dans l'intervalle [-1, 5].
	- 3- Localiser, à l'aide de ce graphe, le(s) passage(s) par zéro (racines) de *f(x)*.
	- 4- Utiliser la commande matlab *fzero* pour trouver la première racine (proche de zéro) de cette fonction.

# **TP 2 RÉSOLUTION DES ÉQUATIONS NON LINEAIRES :**  $f(x) = 0$

## **2-1 Méthode de Dichotomie (Une séance)**

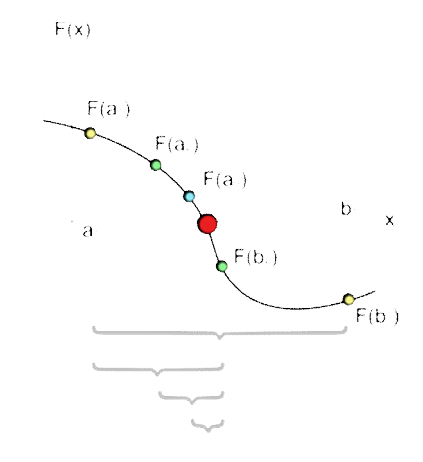

Soit la fonction  $f(x) = (5-x)e^x - 3$  définie sur *R*.

- Ecrire une fonction sous matlab, qui reçoit comme argument l'abscisse *x* et qui retourne la valeur *f(x)*.
- Utilisez la commande *fplot* de matlab pour tracer le graphe de la fonction *f(x)* dans l'intervalle [-2, 6]. Donner, à l'aide de ce graphe, une première approximation des racines.
- Utiliser la commande matlab *fzero* pour trouver la racine *positive* de cette fonction.
- Ecrire un programme script matlab permettant de calculer la racine positive approchée de  $f(x) = 0$  en utilisant la méthode de dichotomie.

On donne : l'intervalle initial  $I_0 = [a_0, b_0] = [4, 6]$ 

- Utiliser les deux tests d'arrêt suivants :
- a) Imposer le nombre d'itérations maximum *nitermax* =50.
- b) En définissant la valeur de l'erreur absolue  $e_k = |x_k x_{k-1}|$ ,  $k \ge 1$  où  $x_k$  est la solution approchée

à l'itération *k*, arrêtez les calculs lorsque  $e_k \leq \varepsilon$ , avec  $\varepsilon = 10^{-6}$ .

Tracer sur un graphe l'erreur  $e_k = |x_k - x_{k-1}|$  en fonction de l'itération *k*.

#### *Préparation théorique :*

- Répondre à la première question.
- Ecrire un programme script matlab pour la méthode de la bissection.
- Calculer le nombre d'itérations maximal pour évaluer la racine de  $f(x)$  à 10<sup>-9</sup> près.